## **Návod pro učebnu TL102**

- 1. v případě použití dataprojektoru je plátno již stažené
- 2. zapnout počítač
- 3. zapnout dataprojektor viz obrázek číslo 1
- 4. v případě použití zvukového doprovodu zapněte zesilovač umístěný ve skříňce tlačítkem pod nápisem **Denon** a zkontrolovat zda-li je přepnut Input selector na **AUX**
- **5. pro připojení externího zařízení, například notebooku** připojit HDMI kabel viz obrázek číslo 3 a na dálkovém ovladači stisknout tlačítko **HDMI**
- 6. po ukončení výuky vraťte vše do původního stavu

Není na monitoru vidět obraz z počítače? Je nutné stisknout tlačítko **Computer1** na ovladači – viz obrázek číslo 1.

## Obrázek číslo 1 Obrázek číslo 2

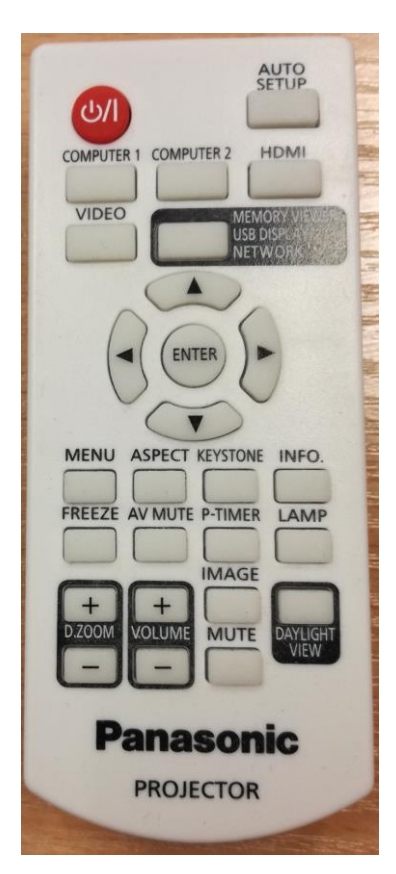

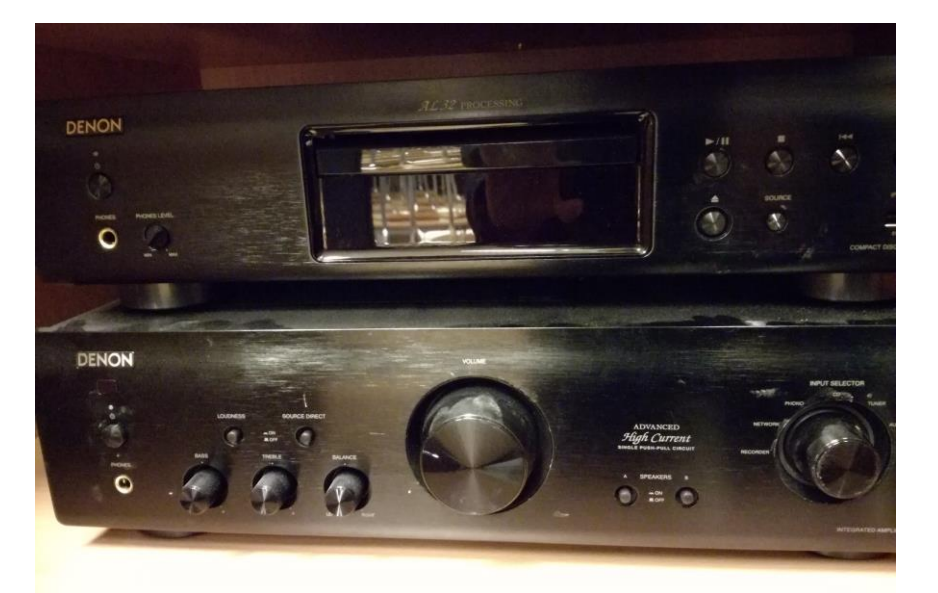

## Obrázek číslo 3

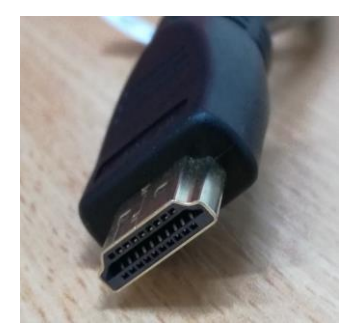

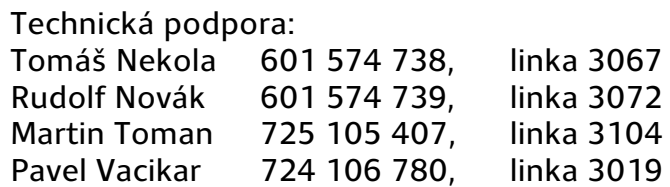